# <span id="page-0-1"></span>**EDIT**

This command is used to invoke a Natural editor for the purpose of editing the source form of a Natural programming object.

Three different forms of command syntax exist. These are documented in the following sections.

- [Syntax 1](#page-0-0)
- [Syntax 2](#page-1-0)
- $\bullet$  [Syntax 3](#page-2-0)

Related command: READ.

See also *Object Naming Conventions* in the *Using Natural* documentation.

## <span id="page-0-0"></span>**Syntax 1**

**EDIT** [*[object-type](#page-0-1)*] [*[object-name](#page-1-1)* [*[library-id](#page-1-2)*]]

#### *object-type*

The following object types can be edited:

```
CLASS
 4
COPYCODE
GLOBAL
HELPROUTINE
LOCAL
MAP
PARAMETER
PROGRAM
 SUBPROGRAM
N
SUBROUTINE
TEXT
```
Which editor is invoked depends on the type of object to be edited:

- Local data areas, global data areas or parameter data areas are edited with the data area editor.
- Maps are edited with the map editor.
- Classes are edited with the with the program editor.
- All other types of objects program, subprogram, subroutine, helproutine, copycode, text, description - are edited with the program editor.

#### **Note:**

The text object "description" is available on mainframes only. A description is a program description as stored and maintained in the Predict Data Dictionary; an object of this type can only be edited if Predict is installed.

The object types are described in the *Programming Guide*. The editors are described in the *Editors* documentation.

If you specify the name of the object you wish to edit, you need not specify its object type.

#### <span id="page-1-1"></span>*object-name*

With the EDIT command, you specify the name of the object you wish to edit. The maximum length of the object name is 8 characters.

Natural will then load the object into the edit work area of the appropriate editor and set the object name for a subsequent SAVE, CATALOG, STOW command.

If you do not specify an *object-name* and there is no object in the source work area, the empty program editor screen will be invoked where you can create a program. If the source work area is not empty, the object will be loaded in the appropriate editor.

#### **Note:**

For EDIT DESCRIPTION, the *object-name* must be the name as defined as a Natural member in the Predict program definition.

#### <span id="page-1-2"></span>*library-id*

If the object you wish to edit is not contained in the library you are currently logged on to, you must specify the *library-id* of the library in which the object to be edited is contained.

#### **Note:**

The setting for *library-id* must not begin with "SYS" (except SYSTEM).

If Natural Security is active, a *library-id* must not be specified, which means that you can only edit objects which are in your current library.

### <span id="page-1-0"></span>**Syntax 2**

If you do not remember the name of the object you wish to edit, you can use this form of the EDIT command to display a list of objects, and then select from the list the desired object.

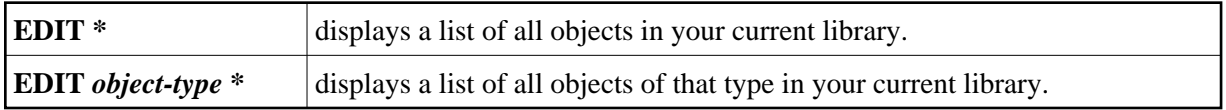

To select an object from a certain range of objects, you can use asterisk notation and wildcard notation for the *object-name* in the same manner as described for the system command LIST.

### <span id="page-2-0"></span>**Syntax 3**

**EDIT FUNCTION** *subroutine-name*

The EDIT FUNCTION command may be used to edit a subroutine using the subroutine name (not the object name) with maximally 32 characters.

Example:

```
DEFINE SUBROUTINE CHECK-PARAMETERS
   ...
END-SUBROUTINE
END
```
Assuming that the above subroutine has been saved under the object name CHCKSUB, you may edit subroutine CHECK-PARAMETERS either by issuing the command:

**EDIT S CHKSUB**

or by

**EDIT F CHECK-PARAMETERS**